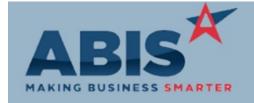

# Adjutant Desktop Release Notes Version 1712.1711

ECR#

Program Change Description Option / Rule

**Accounts Payable** 

29778 A new format for the Positive Pay report has been created to match the required file format for

Positive Pay Format BBVA Compass Bank. The new format code is ATPP.

Wiki Link: http://www.abiscorp.com/AdjWiki/apmakepp.ashx?

#### Accounts Receivable

29818 Cash Receipt Change logic to allow for auto apply to run when cash to apply equals zero. This allows users to apply credits and adjust remaining balances in one screen within the Apply Cash Receipts screen.

#### Address Book

29700

Org Air Hammer

A new Project column has been added to the Payments tab of the Organization Air Hammer. This column will display the Project number entered on the AP Invoice GL Distributions tab. If the payment is for more than one Project, the column will display "Multi". Double clicking "Multi" will display a list of the Project numbers.

**Auto Alert** 

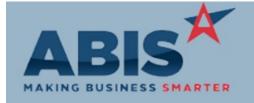

# Adjutant Desktop Release Notes Version 1712.1711

ECR #
Program

Change Description Option / Rule

Auto Alert

29842 Phase Status Event A new dynamic event has been added that is triggered when a Phase Status is changed. The event code is PHASE-STAT-XX where XX is the new status code.

This new feature requires that the custom MSNPHASESTATUS option is enabled to allow tracking individual project phases statuses. To determine whether this enhancement is right for your operations, consult with your Implementation Consultant.

Setup Options: MSNPHASESTATUS

**Email Integration** 

29850 Email Templates Additional data fields are available for the User Info data source in Email Templates that show more address details from the logged-in user's associated company. The new fields are address1, address2, city, state, zipcode, and citystate.

Invoicing/Shipping

28406 Invoice Signature Capture Users can now use Topaz signature pads to capture and print from the AR Invoice Master screen using the new 'CS' button. Proper Topaz drivers must be installed on each workstation using the

signature capture to use the new functionality.

Wiki Link: http://www.abiscorp.com/AdjWiki/invmast.ashx?

Item Control (Inventory)

Setup Options: TSEXTRAFLAT

Setup Options: PWOALLOCLOT

Setup Options: MBSADJDESC

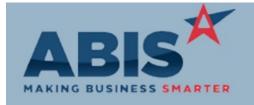

### Adjutant Desktop Release Notes Version 1712.1711

ECR#

Program Change Description Option / Rule

Item Control (Inventory)

29667 A new item attribute (TASKFLATRATE) has been added to allow billing specific items on top of

Item Attributes the quoted Flat Rate for a task. The logic to allow billing additional amounts on top of the

quoted flat rate is enabled with new TSEXTRAFLAT setup option.

Wiki Link: http://www.abiscorp.com/AdjWiki/rule-setup.ashx?NoRedirect=1#T\_19

29741 Coil Finder will now show coils that have been transferred on a Shipping Event with a yellow

Shipping Event Allocation highlight. The Lot tab in Item Masterer will also show Shipping Event transferred items with a

yellow highlight.

29742 New setup option PWOALLOCLOT, will automatically allocate lot numbers of produced coil to

Coil Allocation the sales order linked to the production work order.

Wiki Link: http://abiscorp.com/AdjWiki/rule-setup.ashx

MBS Integration

29640 Add set up option, MBSADJDESC, to set the default radio button to start on second option "Save

MBS BOM Import Adjutant Descriptions" in the MBS BOM Import Grid (MBSGRID) screen.

Wiki Link: http://www.abiscorp.com/adjwiki/rule-setup.ashx?HL=setup.options

**Order Entry** 

Printed: 12/17/17 05:57 PM

Setup Options: SOUPSPRICE

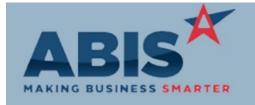

#### Adjutant Desktop Release Notes Version 1712.1711

ECR #

Program Change Description Option / Rule

Order Entry

Sales Order Grid

29649 This change adds the ability to filter results on the Sales Order Grid by sales order type. The new

sales order type filter is a multi-select box which allows users to filter the grid to show multiple

types at once.

Wiki Link: http://www.abiscorp.com/AdjWiki/SOGRID.ashx?

29652 This change adds a setup option (SOSCANUPC) that enables scanning an item's UPC code to Setup Options: SOSCANUPC

Point of Sale scanning place it on a sales order.

Wiki Link: http://www.abiscorp.com/AdjWiki/Point-of-Sale-Scanning.ashx?

29698 New setup option (SOUPSPRICE) will recalculate the sell price every time the user changes the

Price Update pricing unit.

Wiki Link: http://abiscorp.com/AdjWiki/rule-setup.ashx

Production

29740 The Add Date of the PWO has been added to the Profile Production Scheduler screen as a new

Profile Production Scheduling column, allowing the user to sort from oldest to newest work orders.

**Project Management** 

29606 The Project Grid has a new filtering option to display project records or project phases based on

Project Grid a standard task being linked to the project or phase. The standard task code is set up in the new

Project Grid Task Filter (MSNGRIDTASK) Rule Maintenance record. Projects can be filtered based Rule Maintenance: MSNGRIDTASK

on a closed, open, or both open and closed linked standard task.

Wiki Link: http://www.abiscorp.com/AdjWiki/MSNGRID.ashx

Printed: 12/17/17 05:57 PM Page 4 of 7

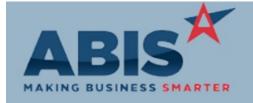

# Adjutant Desktop Release Notes Version 1712.1711

| ECR #<br>Program               | Change Description                                                                                                    | Option / Rule       |
|--------------------------------|----------------------------------------------------------------------------------------------------|---------------------|
| Project Management             | onango Bosonphion                                                                                                    | option, naio        |
| 29687<br>Project Review Report | The Project Review Report is now available as a DrillDown report. Drill down links are available for the project number, the project phase name (drills to the Phases tab), the customer number, and the shipto number. Existing customized Project Review reports will need some modifications in order to take advantage of the DrillDown feature. |                     |
| 29688<br>Project Review Report | The 'notelist' expression on the Project Review Report has been updated to filter out HTML formatted note entries tied to Project records. This enhancement keeps the notes that show on the Project Review Report limited to project notes, rather than HTML code tied to email transactions.                                                       |                     |
| 29750<br>Time & Expenses       | The Time and Expenses tab of Project Control now has a Total Cost field to display Labor Cost information from tasks.                                                                                                    |                     |
| 29826<br>Project Grid          | The Project Grid will now remember the last filters used by each user and load those settings the next time the screen is launched.                                                                                                    |                     |
| 29840<br>Project Review Report | Update the Project Review UDF Questions (PROJREVUDQ) rule with 3 text fields where note type codes can be entered to filter the notelist expression on the Project Review Report. If all 3 text fields are left blank, the notelist expression on the Project Review Report will print all note types Rule Main                                      | ntenance:PROJREVUDQ |

 $Wiki\ Link: \qquad http://www.abiscorp.com/AdjWiki/RULE-PROJREVUDQ.ashx$ 

on each project.

Setup Options: POTGENSUBCON

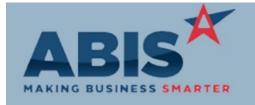

### Adjutant Desktop Release Notes Version 1712.1711

ECR#

Program Change Description Option / Rule

**Purchase Orders** 

Subcontractor selection

29777 A setup option (POTGENSUBCON) has been added that will change the Generate Purchase

Orders screen to show all vendors with the new SUBCONTRACTOR attribute in the vendor drop

down instead of vendors from the vendor part tab of the line items.

Wiki Link: http://www.abiscorp.com/AdjWiki/rule-setup.ashx?NoRedirect=1#P\_15

Quoting

29617 A new screen, Swap RFQ Items, has been created that performs an item code swap across all

Swap RFQ Items open quotes for the specified customer at one time.

Wiki Link: http://www.abiscorp.com/adjwiki/RFQSWAP.ashx?

Sales Tax Automation

29705 An expression for the sales order number has been added to the cursor for the Sales Tax Due -

Sales Tax Due Report Detailed Backup report.

Schedule

29845 A setup option, SCHPHASE1, has been added that will change the Task Hover Tooltip on the

Task Hover Box Schedule screen to show details for the linked Project Phase.

Wiki Link: http://www.abiscorp.com/AdjWiki/rule-setup.ashx?NoRedirect=1#S\_18

Printed: 12/17/17 05:57 PM

Setup Options: SCHPHASE1

Setup Options: RTGRIDWHSEFILT2

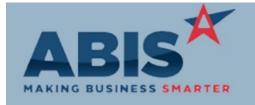

# Adjutant Desktop Release Notes Version 1712.1711

ECR #

Program Change Description Option / Rule

Task Management

29664 User-Defined questions that are required to be answered before a task save will now

UDF Questions automatically appear if a user attempts to save without answering the questions.

29786 The Quote field on the Task Master screen has been changed to a text lookup field instead of a

Task Quote Lookup dropdown selection. This allows a type-ahead lookup to filter the number of results displayed.

29834 This change adds a new setup option (RTGRIDWHSEFILT2) that enables filtering tasks on the

Task Grid Task Grid based on the associated Project warehouse.

Wiki Link: http://www.abiscorp.com/adjwiki/rule-setup.ashx?

Total Number of Changes: 27

Printed: 12/17/17 05:57 PM Page 7 of 7